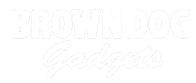

## **05 - Potentiometer with LED**

Use our Programming 101 kit to control an LED with a potentiometer.

Written By: Pete Prodoehl

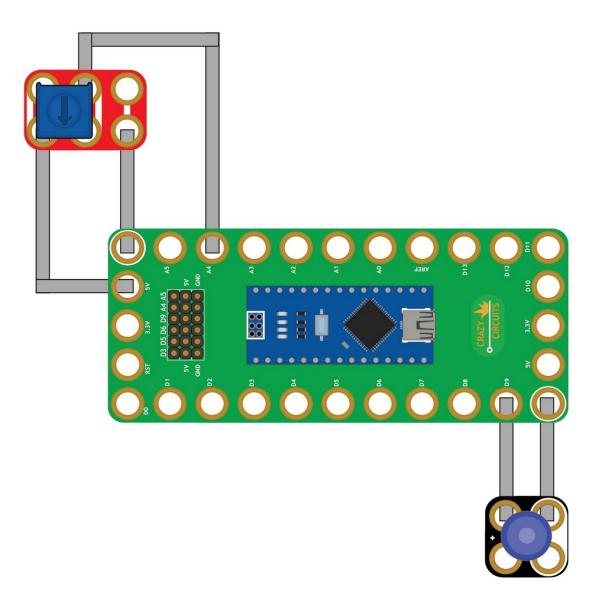

This document was generated on 2023-09-07 06:40:37 PM (MST).

## INTRODUCTION

Use our Robotics Board to control an LED with a potentiometer.

| TOOLS:                           | <b>PARTS:</b>                                             |
|----------------------------------|-----------------------------------------------------------|
| <ul> <li>Scissors (1)</li> </ul> | <ul> <li>Crazy Circuits Robotics Board (1)</li> </ul>     |
| <ul> <li>Computer (1)</li> </ul> | <ul> <li>Crazy Circuits Potentiometer Chip (1)</li> </ul> |
|                                  | <ul> <li>Crazy Circuits LED Chip (1)</li> </ul>           |
|                                  | <ul> <li>Maker Tape (1)</li> </ul>                        |
|                                  | 1/8" Wide                                                 |

This document was generated on 2023-09-07 06:40:37 PM (MST).

## Step 1 — Build the Circuit

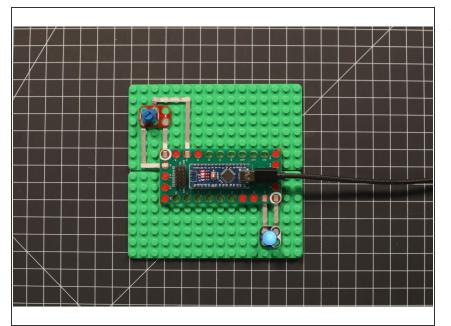

 Build the circuit as shown in the diagram using the components specified.

## Step 2 — Upload the Code

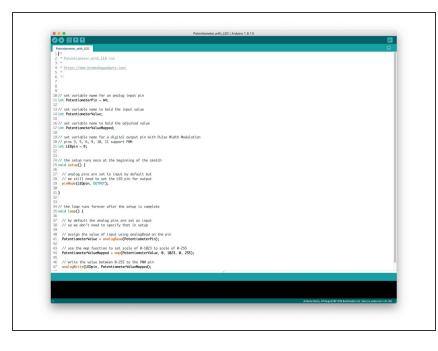

- Upload the Arduino sketch to the Robotics Board.
- You can find the code here: <u>https://github.com/BrownDogGadgets</u> /Progr...

This document was generated on 2023-09-07 06:40:37 PM (MST).